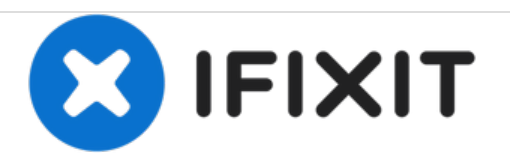

# MacBook Pro 15" Unibody 2.53 GHz Mid 2009 DC-Inボードの交換

作成者: Walter Galan

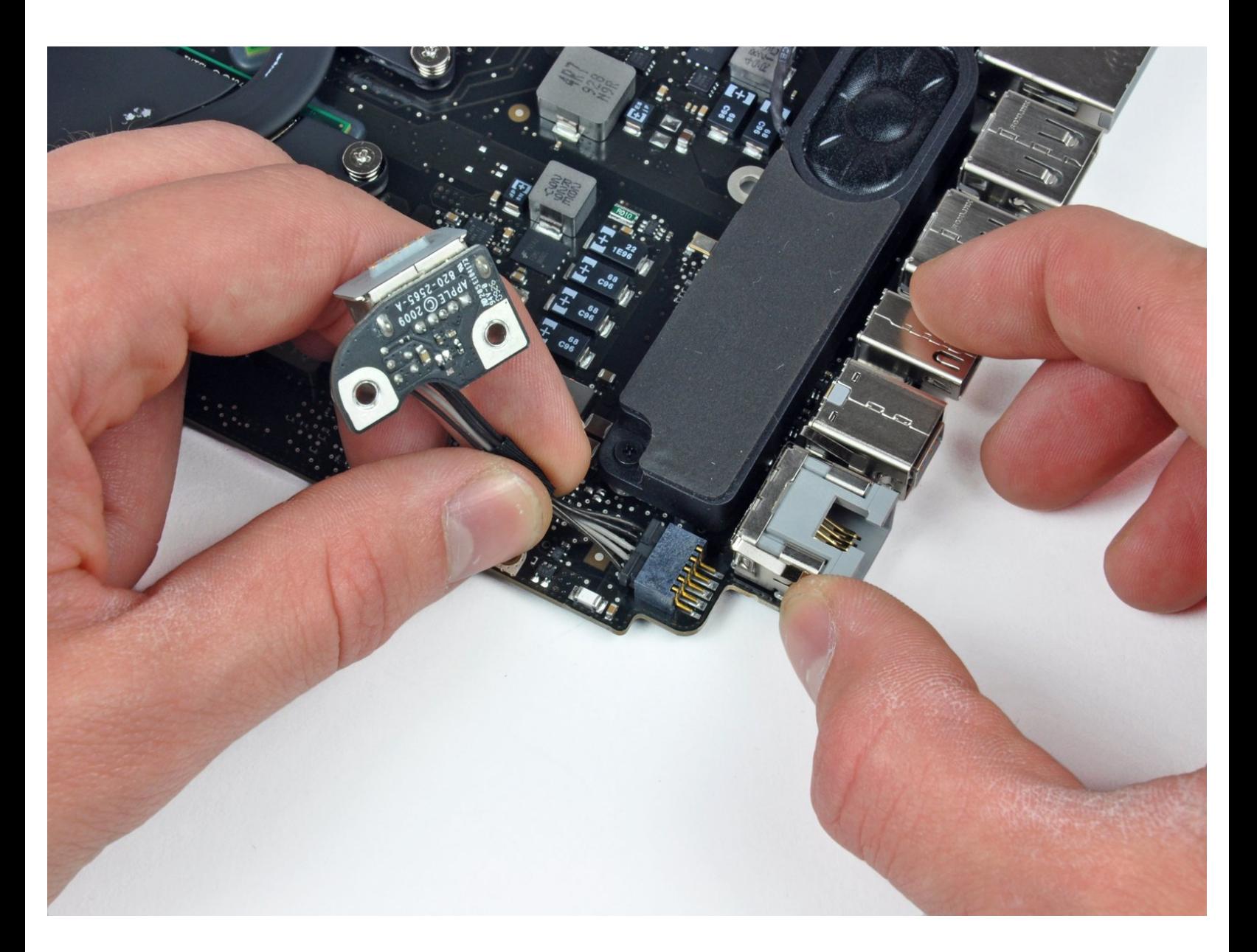

ã"ã®æ-‡æ> ã 2021-01-26 03:28:42 AM (MST)ã«ä1⁄2œæ^ã•ã,Œã¾ã--ãŸã€,

# はじめに

ラップトップに電源が入りませんか?DC-Inボードを交換しましょう。

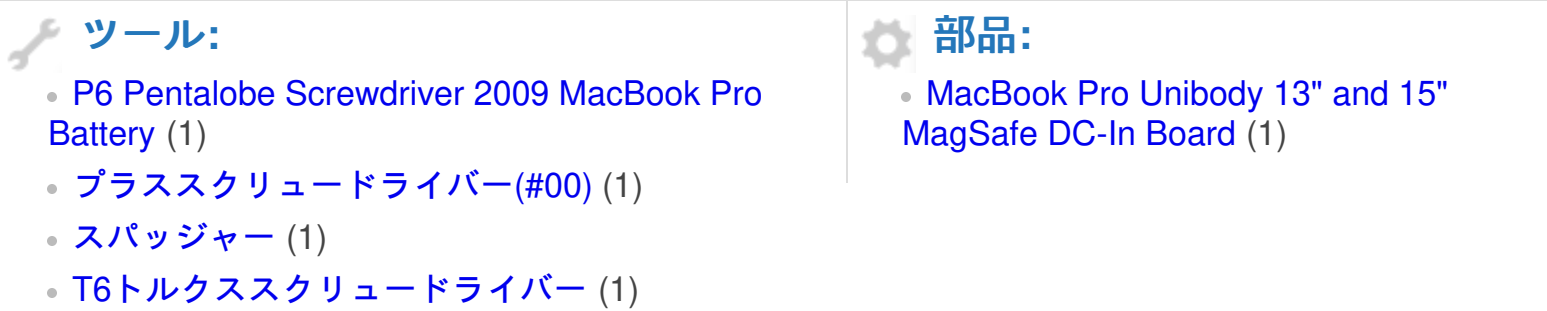

ã"ã®æ–‡æ<sub>'</sub>,ã<sup>-</sup>2021-01-26 03:28:42 AM (MST)ã«ä½œæ^ã•ã,Œã¾ã—ãŸã€,

### 手順 **1 —** 底ケース

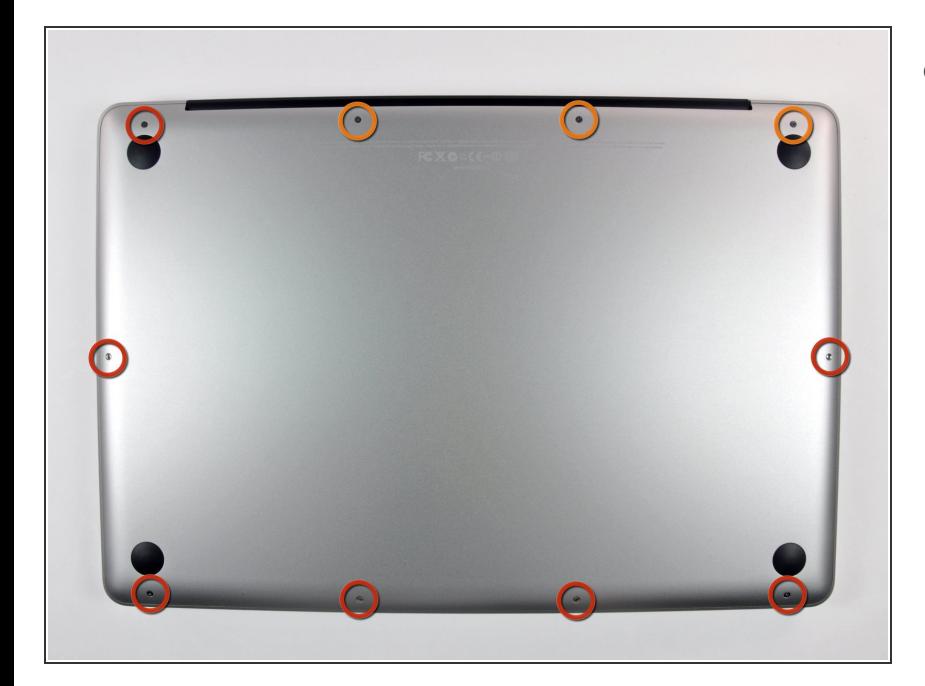

- 底ケースを固定している以下の10本 のネジを外します。
	- **3 mm プラスネジー7本**
	- **13.5 mm プラスネジー3本**

### 手順 **2**

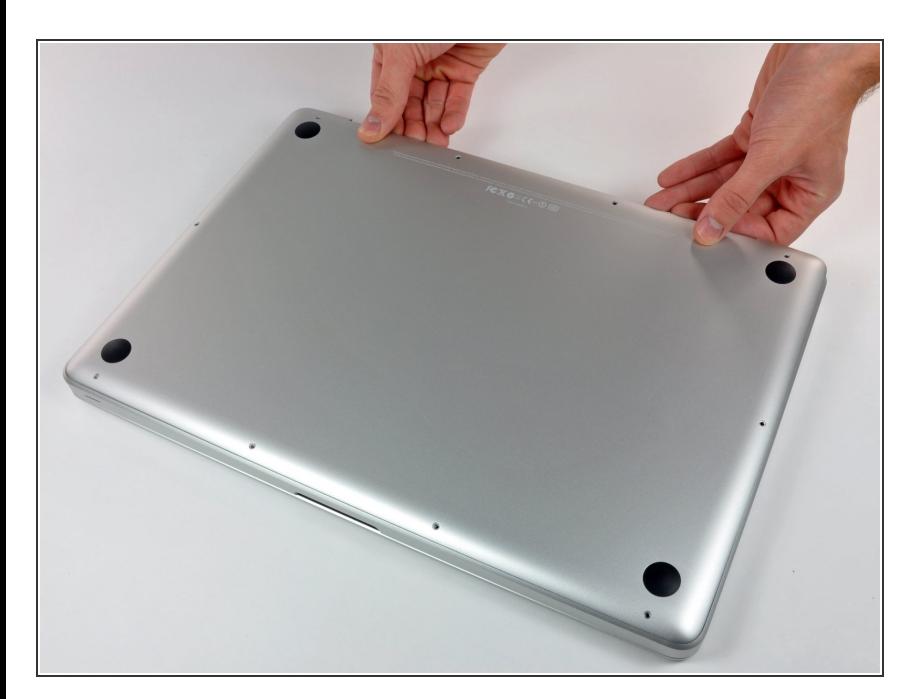

- 両手を使用して排気口の近くから底 ケースを持ち上げて、上部ケースに 固定している2本のクリップを外し ます。
- 底ケースを取り外して脇に置きま す。  $\bullet$

#### 手順 **3 —** バッテリー

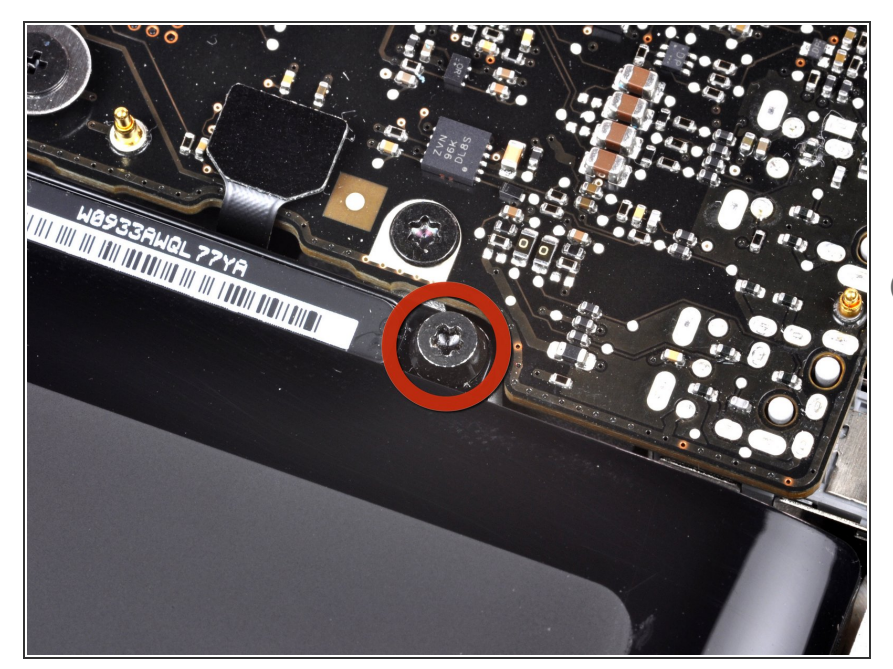

- 上部ケースとバッテリーを固定して いる3本のペンタローブネジを外し ます。この[スペシャルドライバー](https://store.ifixit.fr/products/p6-pentalobe-screwdriver-2009-15-macbook-pro-battery)で 対応できます。  $\bullet$
- ペンタローブネジ用のドライバーを お持ちでない場合は、1.5 mmマイ ナスドライバーが利用できます。ド ライバーを回してしまうと、ネジ頭 が潰れてしまいますので、事前に5 星のうち2つのくぼみにきちんとド ライバーがフィットするか確認して ください。
- くぼみがドライバーの先端より大き い場合は、より大きなビットのドラ イバーを探してください。ドライ バーを回す前に、ぴったりとくぼみ にフィットするか再度確認してくだ さい。
- ハードディスクドライブを交換する 場合は、手順3〜7をスキップしてく ださい。しかし、作業する前にすべ ての電源を取り外しておくことをお 勧めします。

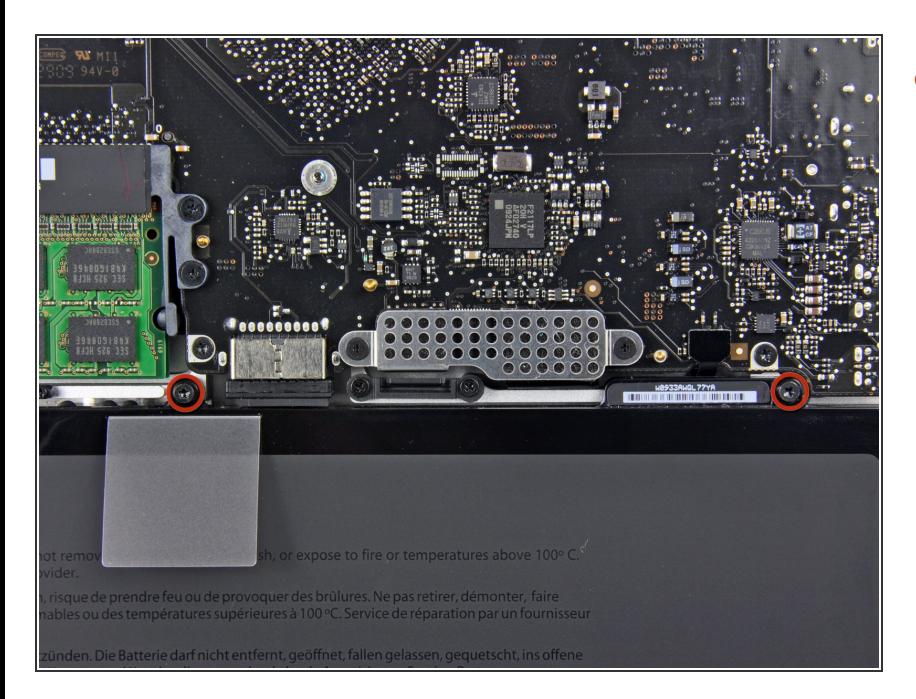

まずは、バッテリ上端にある2本の ペンタローブネジを外します。

ã"ã®æ-‡æ<sub>2</sub>ã<sup>-</sup>2021-01-26 03:28:42 AM (MST)ã«ä½œæ^ã•ã,Œã¾ã--ãŸã€,

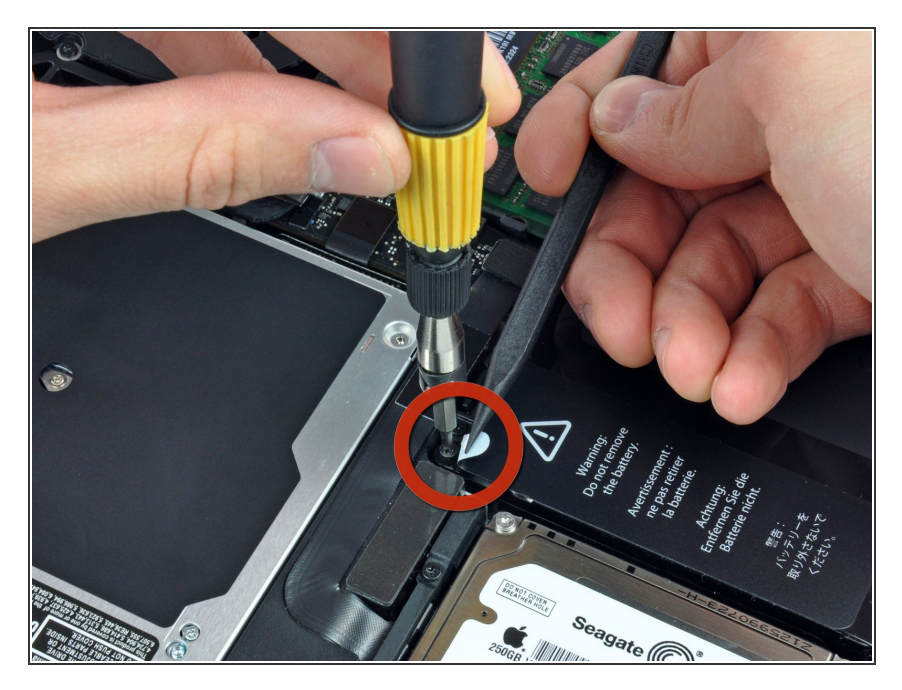

ナイロンスパッジャーの先端を使っ て、「警告:バッテリーを取り外さ ないでください」と記載のあるス テッカーの先端を折曲げ、下に隠れ ている3本目のペンタローブネジを 外して下さい。  $\bullet$ 

# 手順 **6**

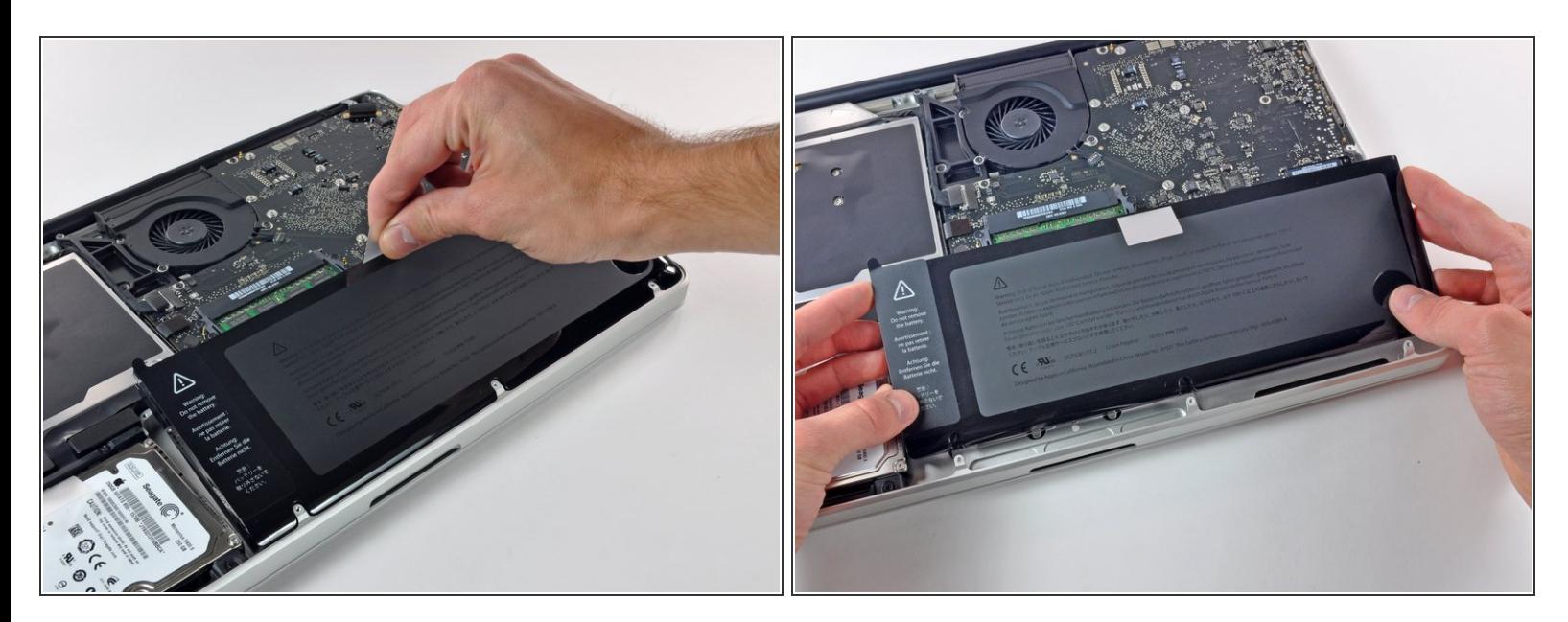

- バッテリー上部についているプラスチックのプルタブを使って、上部ケースからバッテリーを上 へスライドさせてずらします。
- まだバッテリーを完全に取り外そうとしないでください。 この時点ではまだメイン基板に接続さ れたままです。

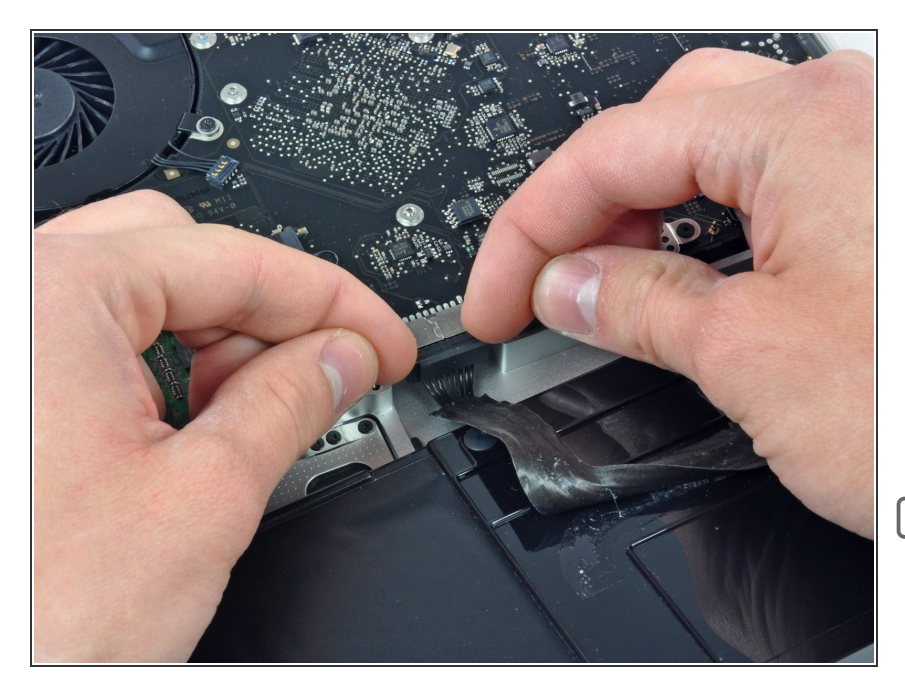

- バッテリーケーブルコネクターの接 続を切る際には、バッテリーを十分 に傾けて下に隙間を作ってくださ い。
- バッテリーケーブルのコネクターを メイン基板のソケットから手前に引 いて接続を切り、バッテリーを上部 ケースから取り外します。
- ├─ この修理ガイドを完成したら、新し [く装着したバッテリーのカリブレー](https://jp.ifixit.com/Wiki/Battery_Calibration) ションを行なってください。

#### 手順 **8 —** ファン

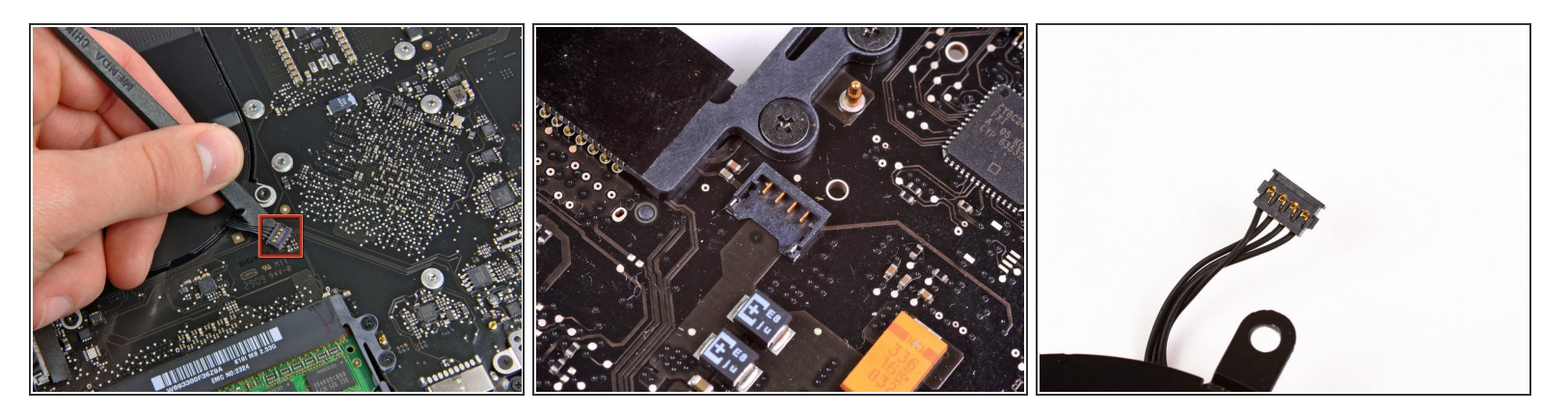

- スパッジャーの平面側先端を使って、ロジックボード上のソケットからファンケーブルコネクタ を引き抜きます。
- コネクタを解放するには、ファンケーブルのワイヤの下から垂直方向にスパッジャーをひねると 上手く進みます。
- ファンソケットとファンのコネクタは2、3番目の画像で確認できます。スパッジャーでファンコ ネクターをソケットからまっすぐ引き抜く作業では、ロジックボードからプラスチックファンの ソケットを壊さないようにご注意ください。ロジックボードの配置は2番目の画像で確認できます が、お持ちのデバイスと若干異なる場合があります。ただし、ファン用のソケットは同一のはず です。

ã"ã®æ–‡æ›¸ã¯2021-01-26 03:28:42 AM (MST)ã«ä½œæˆã•ã,Œã¾ã—ãŸã€,

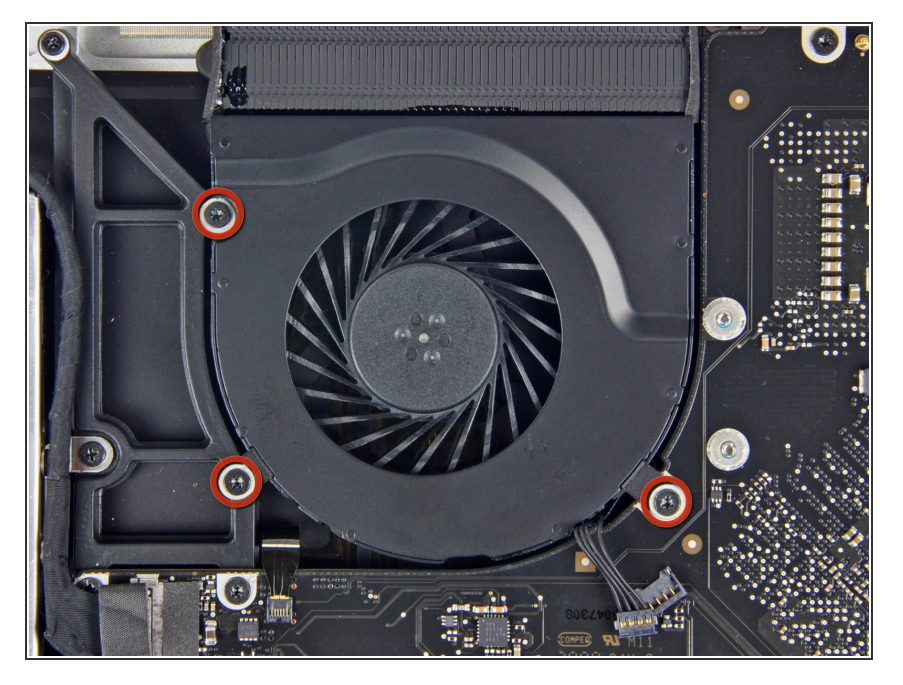

ファンを上部ケースに固定している T6トルクスネジを3本外します。  $\bullet$ 

# 手順 **10**

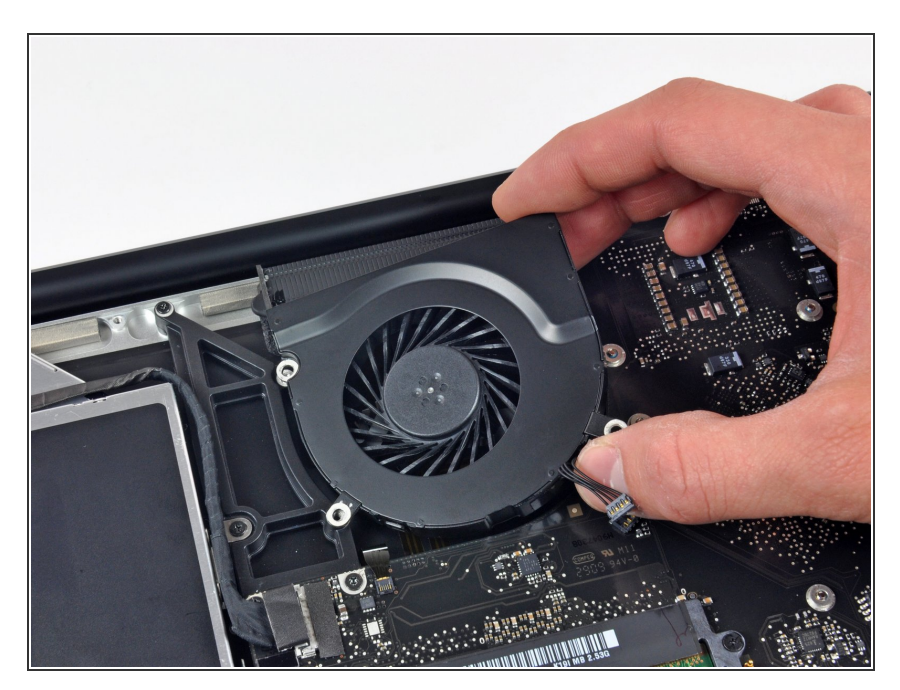

● 上部ケースからファンを持ち上げて 外します。

ã"ã®æ–‡æ<sub>'</sub>,ã<sup>-</sup>2021-01-26 03:28:42 AM (MST)ã«ä½œæ^ã•ã,Œã¾ã––ãŸã€,

#### 手順 **11 —** ロジックボード

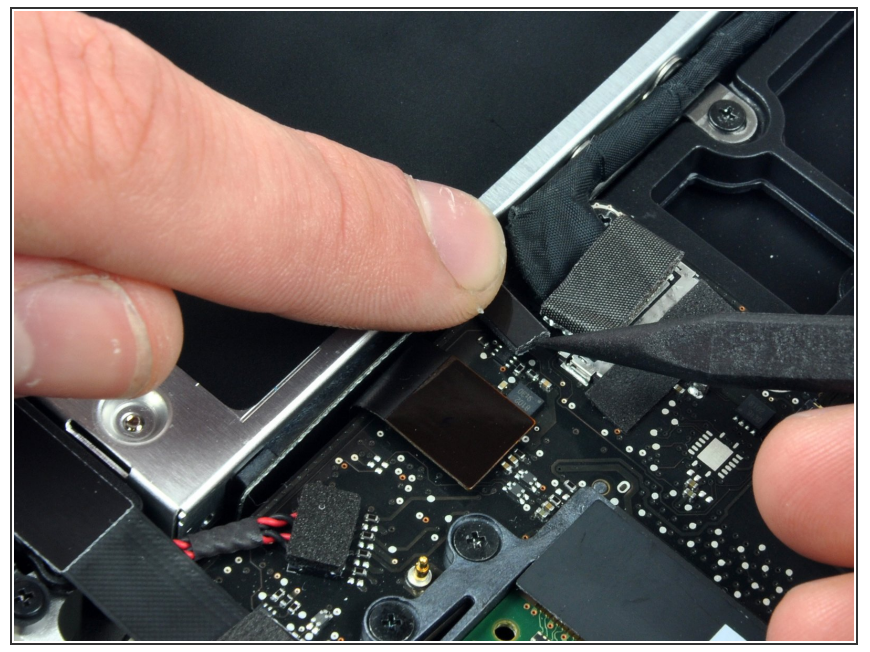

- <mark><</mark> Appleは、片側に接着剤が付いた透 明なプラスチックの小さなストリッ プをカメラケーブルコネクタの後ろ にあるロジックボードに貼り付け て、ソケットに固定されています。 このストリップが作業の邪魔になら ないように移動させる際は、ロジッ クボードに装着されているコンポー ネントは外さないでください。
- 一本の指でケーブルリテイナーの先 端を抑えて、スパッジャーの先端で 片側のリテイナー先端をわずかに持 ち上げて、回転させながらカメラ ケーブルコネクタから離します。

# 手順 **12**

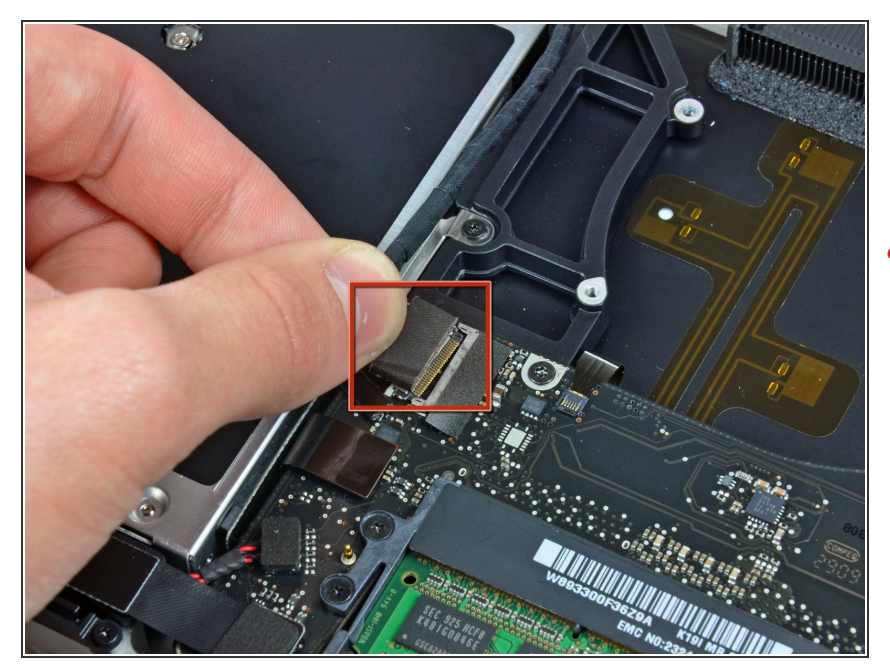

- ソケットからカメラケーブルのオス の先端を引き抜いて、接続を外しま す。  $\bullet$
- まっすぐ引き上げるのではなく、ロ ジックボードと並行にコネクタを引 き抜いてください。

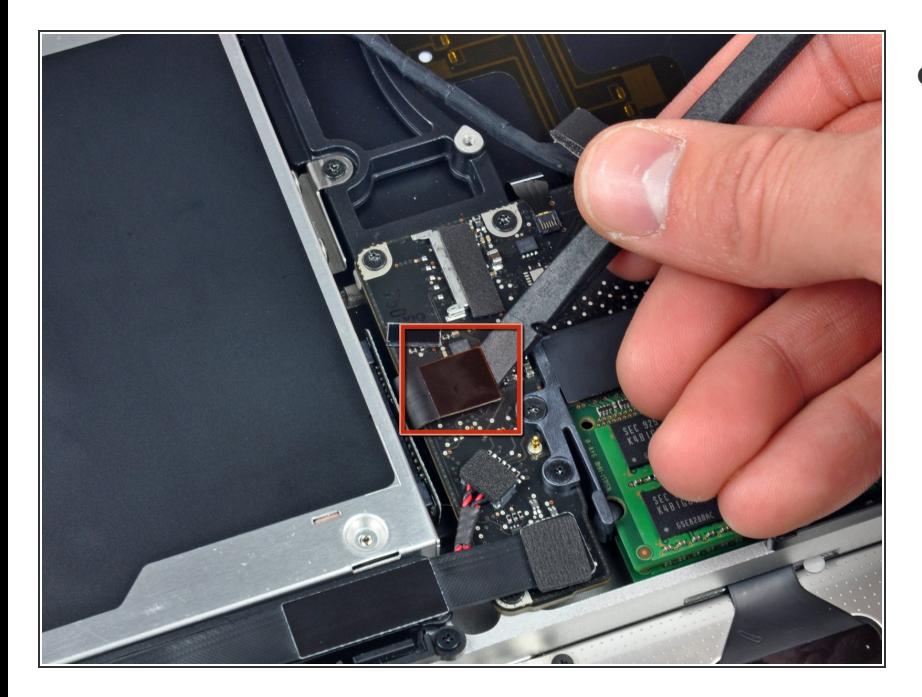

スパッジャーの先端を使って、ロ ジックボードから光学ドライブケー ブルのコネクタを引き抜きます。  $\bullet$ 

# 手順 **14**

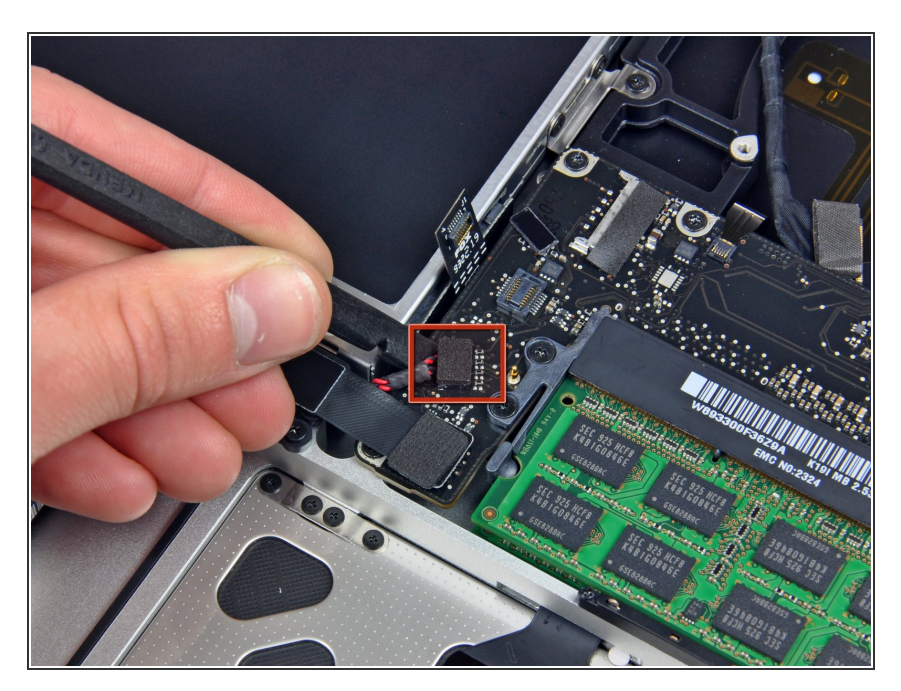

● スパッジャーの平面側先端を使っ て、ロジックボードからサブウー ファーのコネクタをまっすぐ引き抜 きます。

ã"ã®æ–‡æ<sub>'</sub>,ã<sup>-</sup>2021-01-26 03:28:42 AM (MST)ã«ä½œæ^ã•ã,Œã¾ã––ãŸã€,

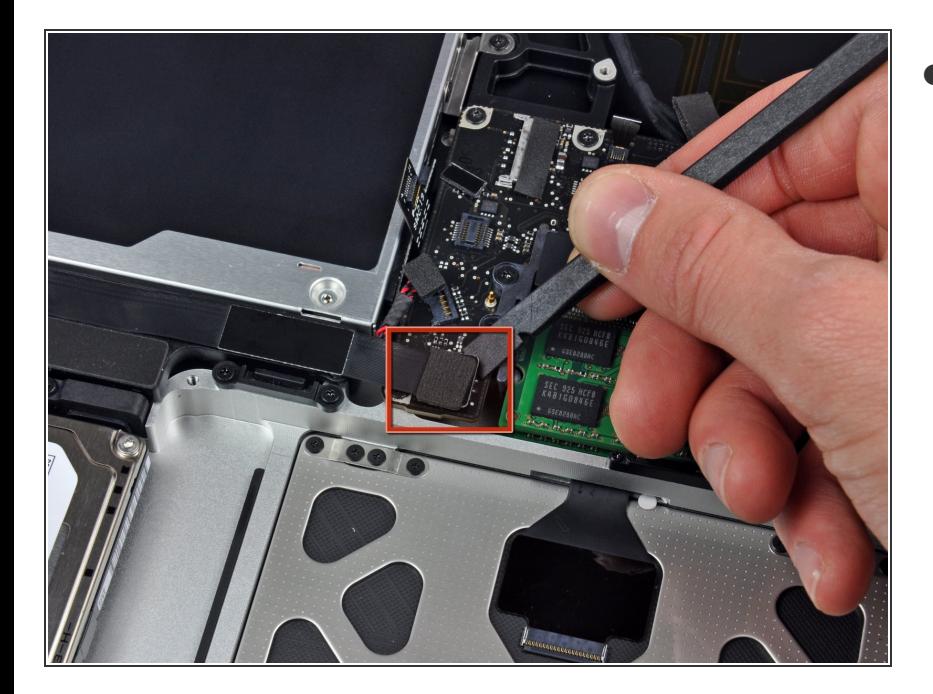

スパッジャーの平面側先端を使っ て、ロジックボードからハードドラ イブ/IRセンサケーブルの接続を引 き抜きます。  $\bullet$ 

# 手順 **16**

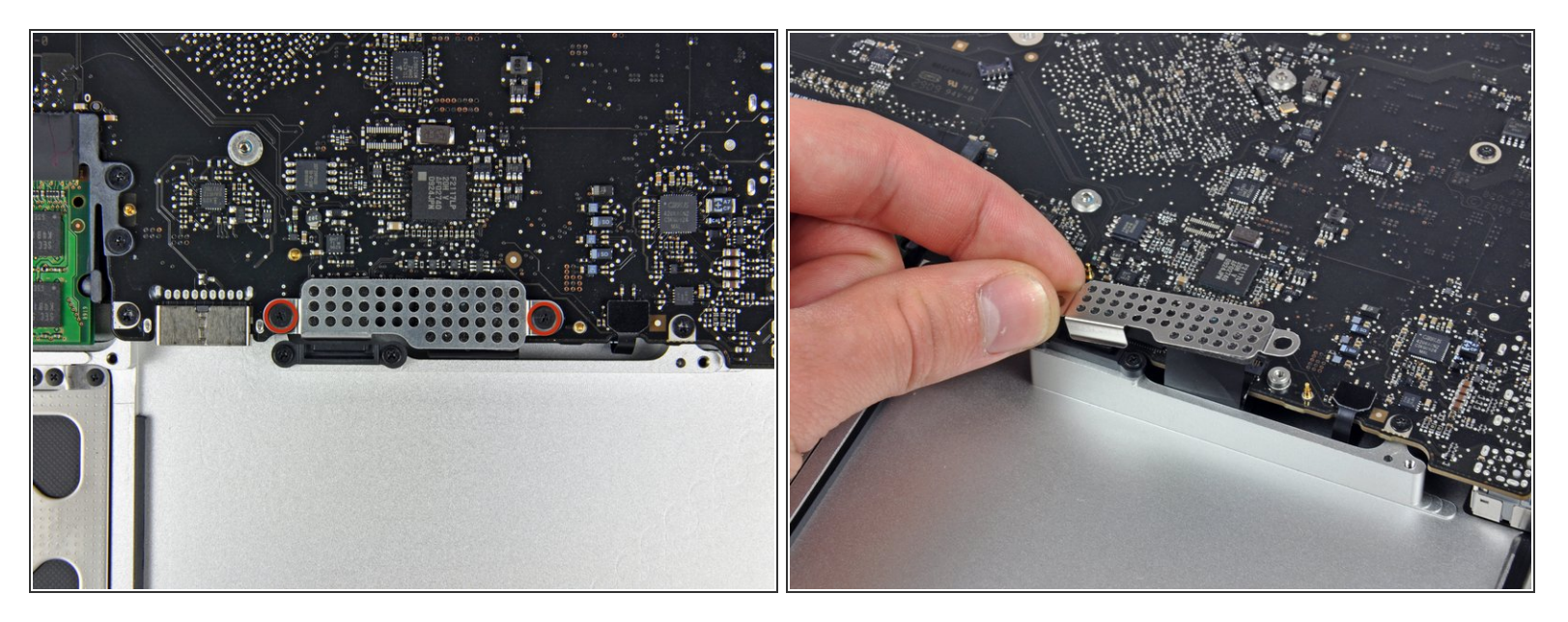

- ロジックボードにケーブルカバーを固定している1.5 mmプラスネジを2本外します。
- 上部ケースからケーブルカバーを持ち上げて外します。

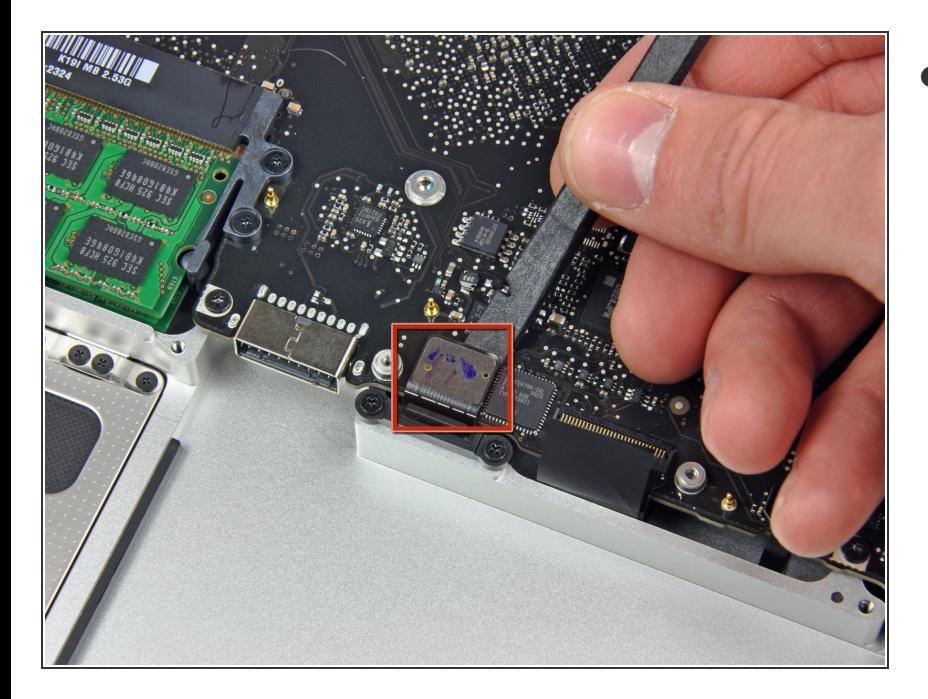

スパッジャーを使って、ロジック ボードからトラックパッド用フレッ クスリボンケーブルのコネクタを引 き抜きます。  $\bullet$ 

# 手順 **18**

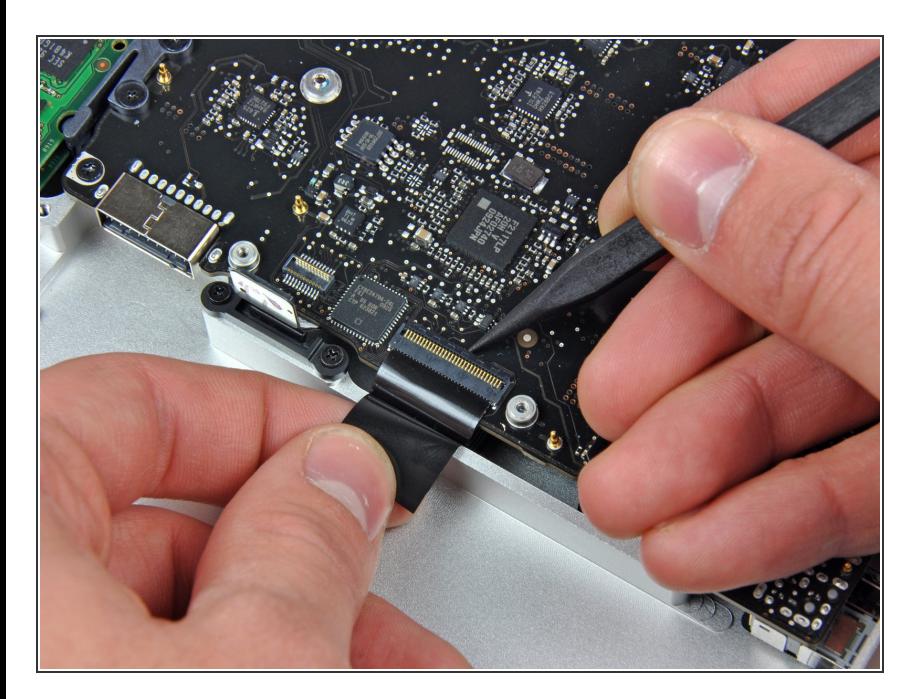

- スパッジャーの先端を使って、キー ボードリボンケーブルの固定フラッ プを引き上げます。
- キーボード用リボンケーブルをソ ケットからまっすぐ引き抜きます。  $\bullet$

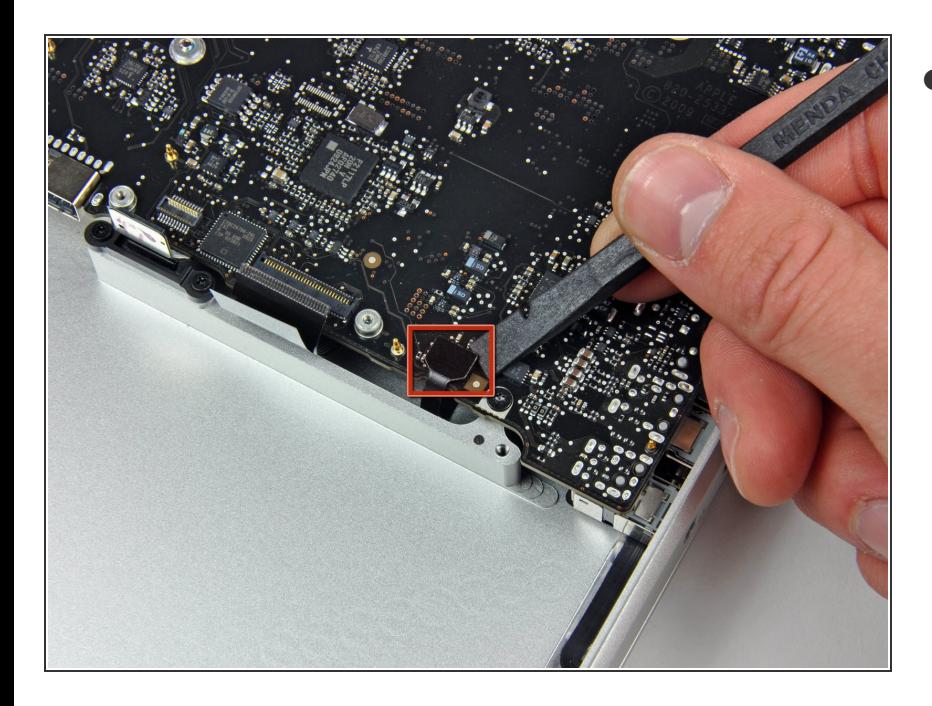

スパッジャーを使って、ロジック ボードからバッテリーインディケー ター用リボンケーブルのコネクタを 引き抜きます。

ã "ã®æ-‡æ<sub>'</sub>,ã 2021-01-26 03:28:42 AM (MST)ã«ä½œæ^ã•ã,Œã¾ã--ãŸã€,

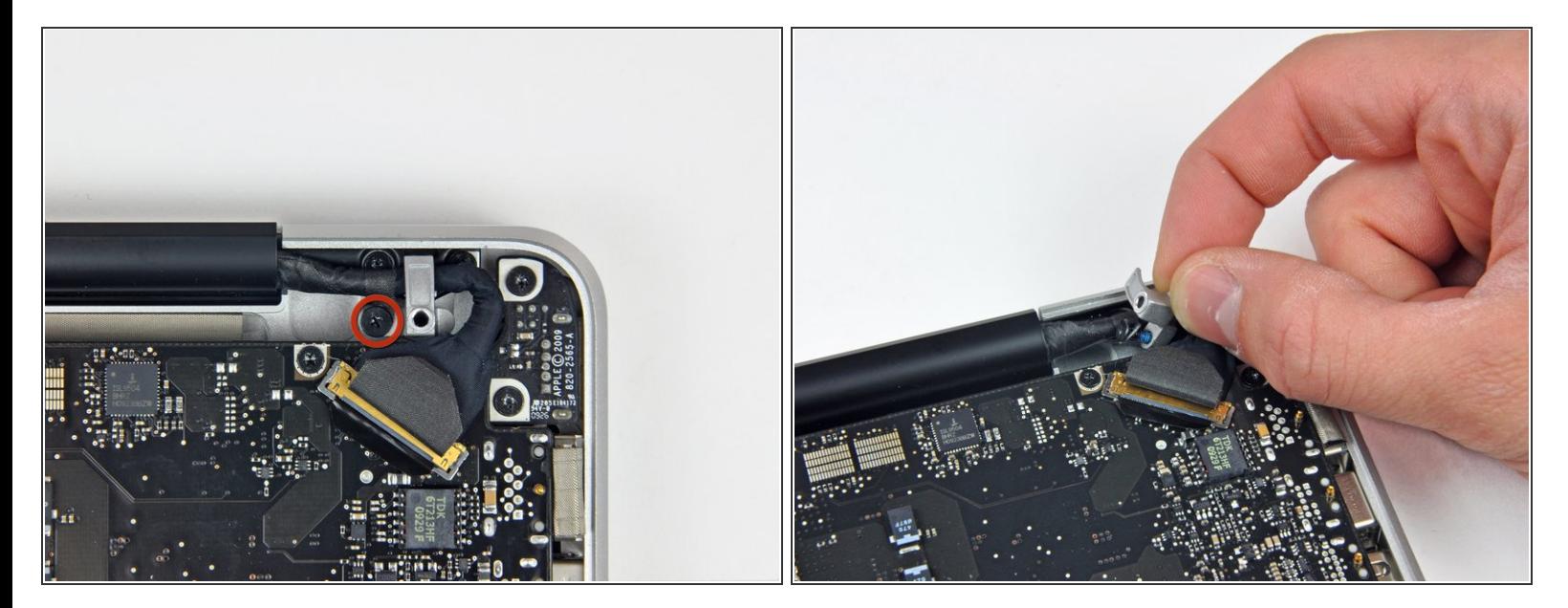

- <sub>●</sub> 上部ケースにディスプレイデータケーブルのリテイナーを固定している7 mm プラスネジを1本外 します。
- このネジはディスプレイデータケーブルのアースループに固定されたままです。 ディスプレイを 交換する場合は、必ずこのネジを新しいユニットに移してください。
- ディスプレイデータケーブルのリテイナーを上部ケースから取り出します。

ã"ã®æ–‡æ<sub>'</sub>,ã<sup>-</sup>2021-01-26 03:28:42 AM (MST)ã«ä½œæ^ã•ã,Œã¾ã–ãŸã€,

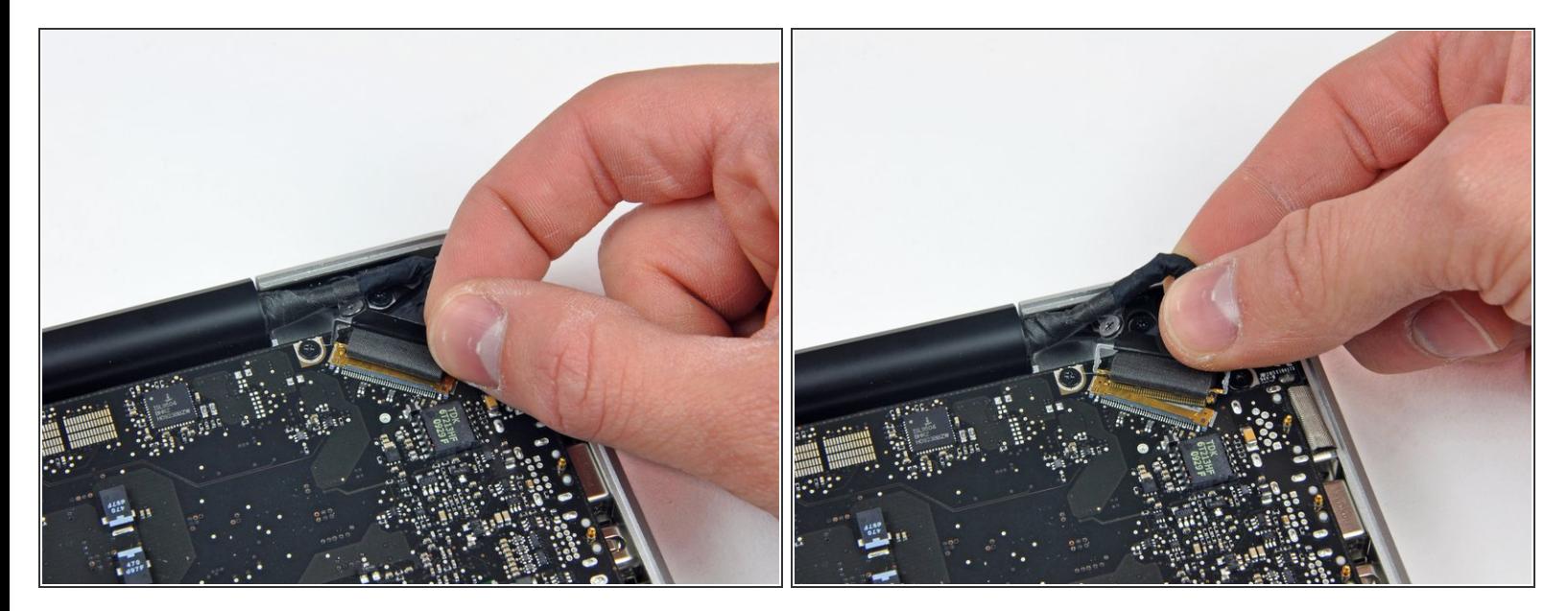

- ディスプレイデータケーブルのロックに固定されたプラスチックのプルタブを摘んで、デバイス のDC-in側に向けて回転させます。
- ディスプレイデーターケーブルコネクタをソケットからまっすぐ引き抜きます。
- ソケットから上に引き上げるのではなく、ロジックボードの表面に沿ってコネクターを引き抜い てください。

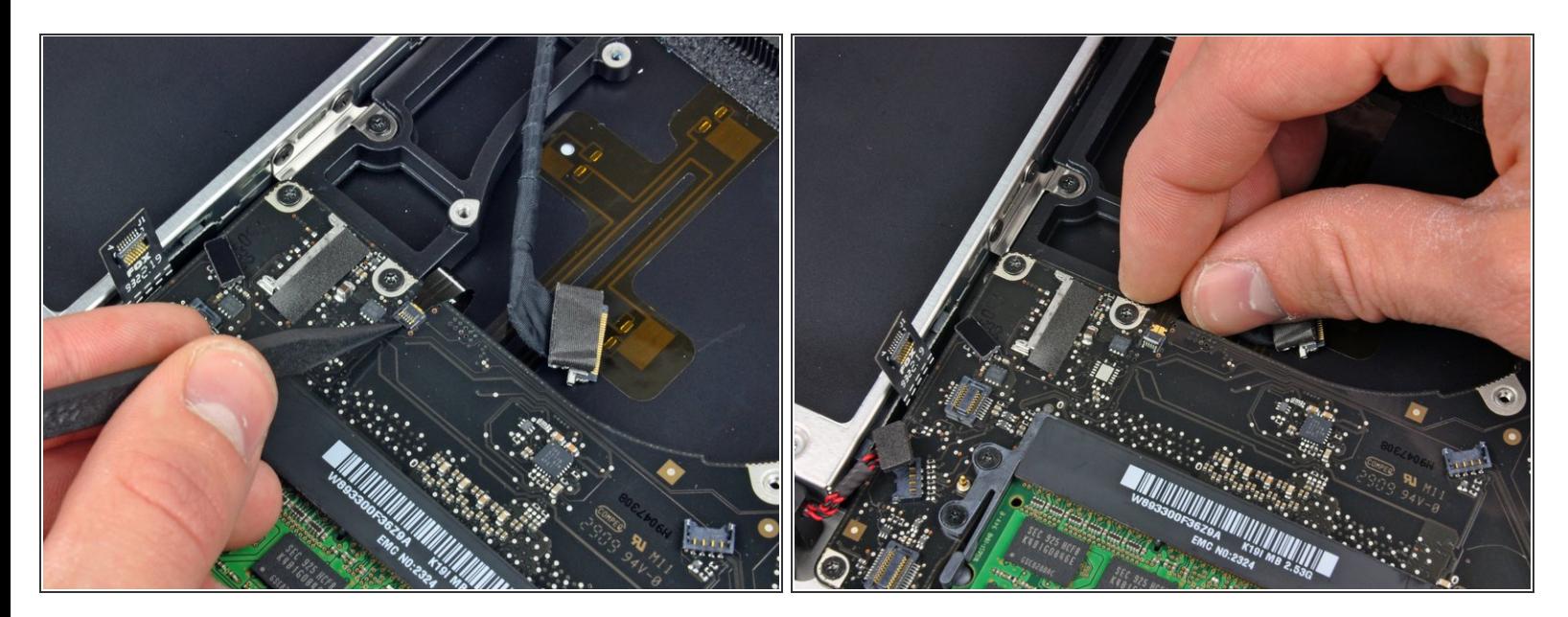

- スパッジャーの先端を使って、キーボードバックライトのリボンケーブル用固定フラップを持ち 上げます。
- ソケットからキーボードバックライトのリボンケーブルをまっすぐ引き抜きます。

#### 手順 **23**

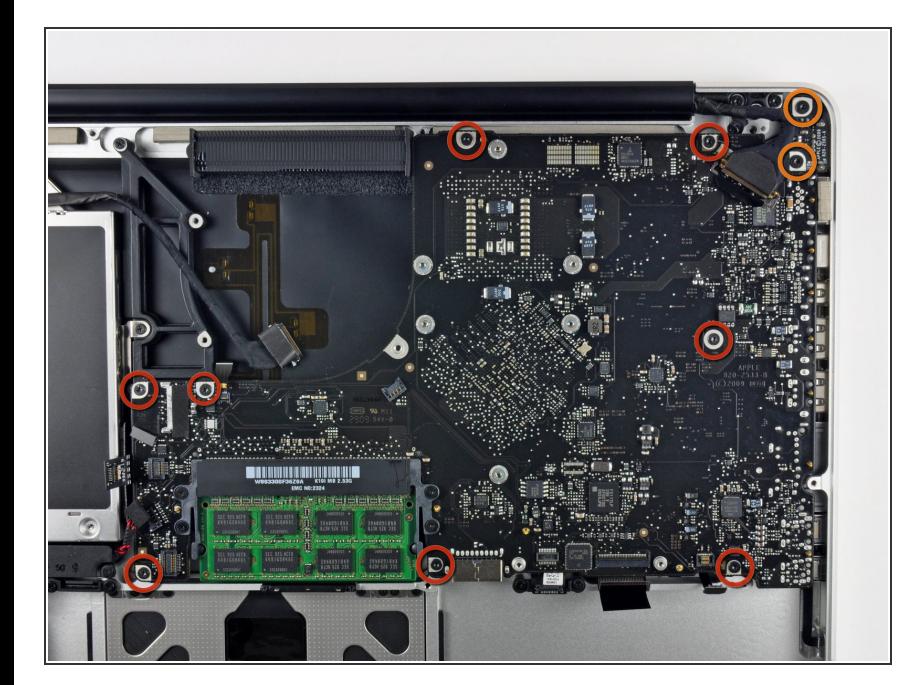

- 次のネジを取り出します。
	- ロジックボードを上部ケースに固 定している3.5 mm T6 トルクス ネジー8本
	- DC-Inボードを上部ケースに固定 しているT6トルクスネジー2本
- ♪ まだボードを取り出さないでくださ い!ロジックボードの下に装着され たままのコネクターがあります。ま ずこれらの接続を外さなければなり ません。

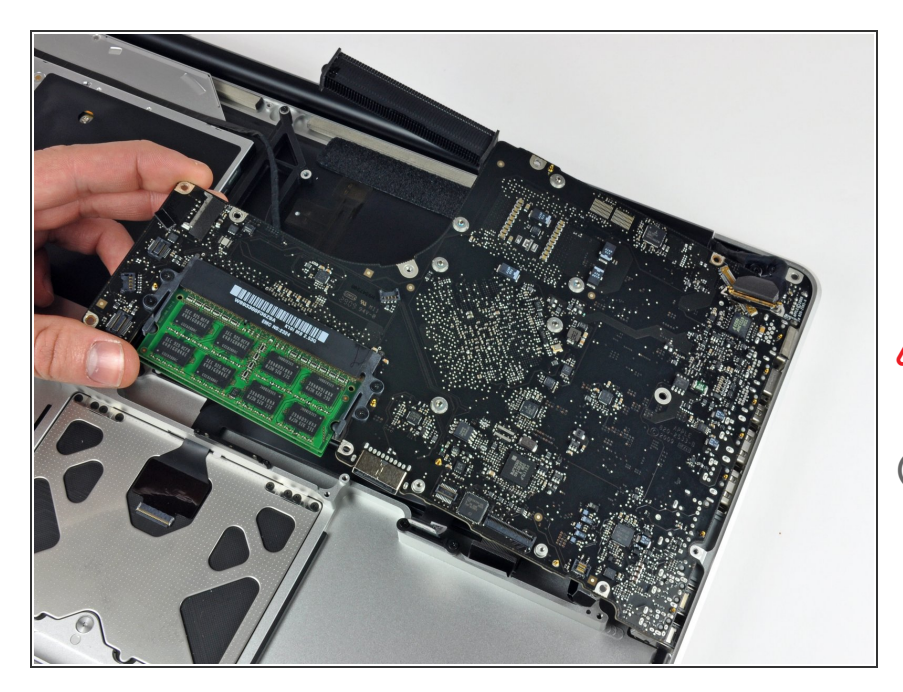

- ロジックボードアセンブリの左側を ゆっくりと持ち上げて、上部ケース から慎重に取り出してください。取 り出す作業中、ポート側に絡まない ようご注意ください。
- ♪ まだ、ロジックボードを完全に取り 出さないでください!
- 次の作業に移る前に、上部ケースに 接続されたコネクタが全て外れてい るか確認してください。(バッテ リーコネクタ以外)

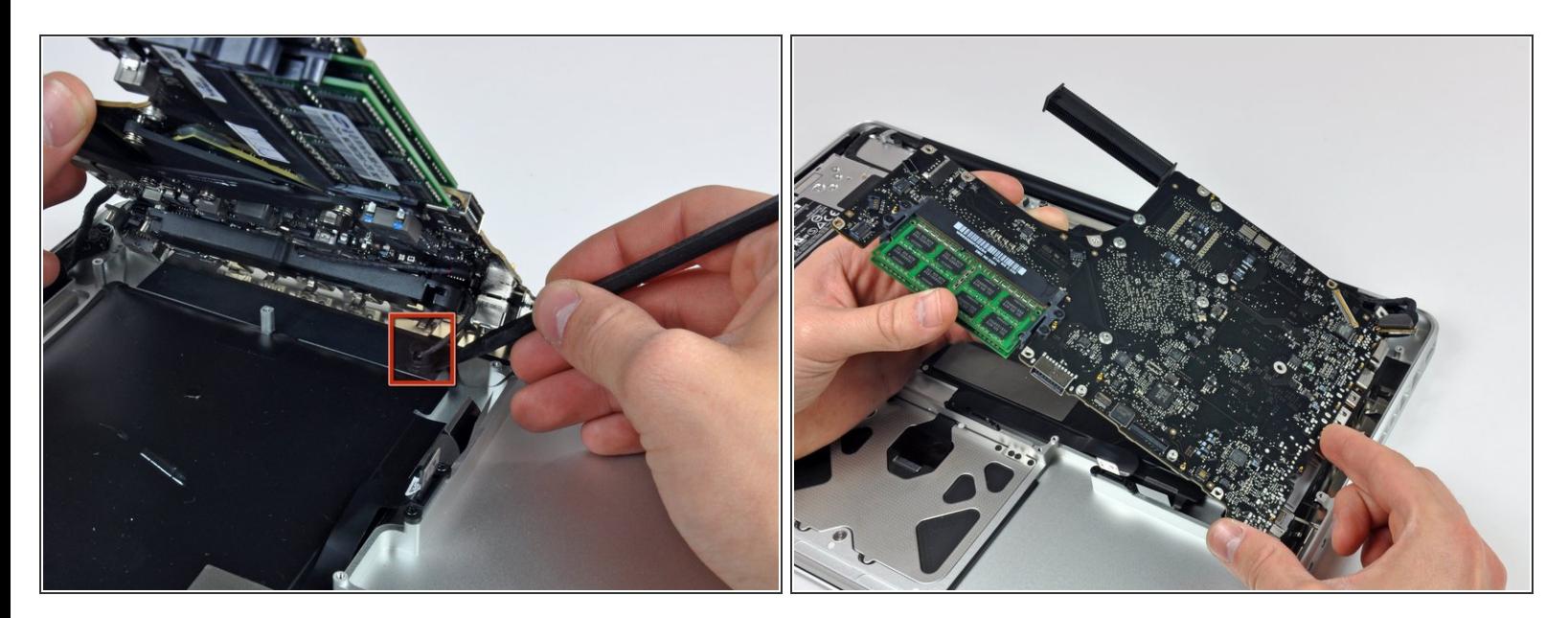

- ロジックボードの下側にスパッジャーが差し込めるほどのスペースが出来るまで持ち上げて、マ イクを上部ケースから外してください。
- ロジックボードをポート開口部からスライドして引き抜き、ロジックボードアセンブリを上部 ケースから取り出します。
- ロジックボードを再装着する前に、マイクを左側のスピーカーの筐体に押し下げて固定するのが 最も簡単です。

ã"ã®æ–‡æ<sub>'</sub>,ã<sup>-</sup>2021-01-26 03:28:42 AM (MST)ã«ä½œæ^ã•ã,Œã¾ã––ãŸã€,

### 手順 26 - DC-Inボード

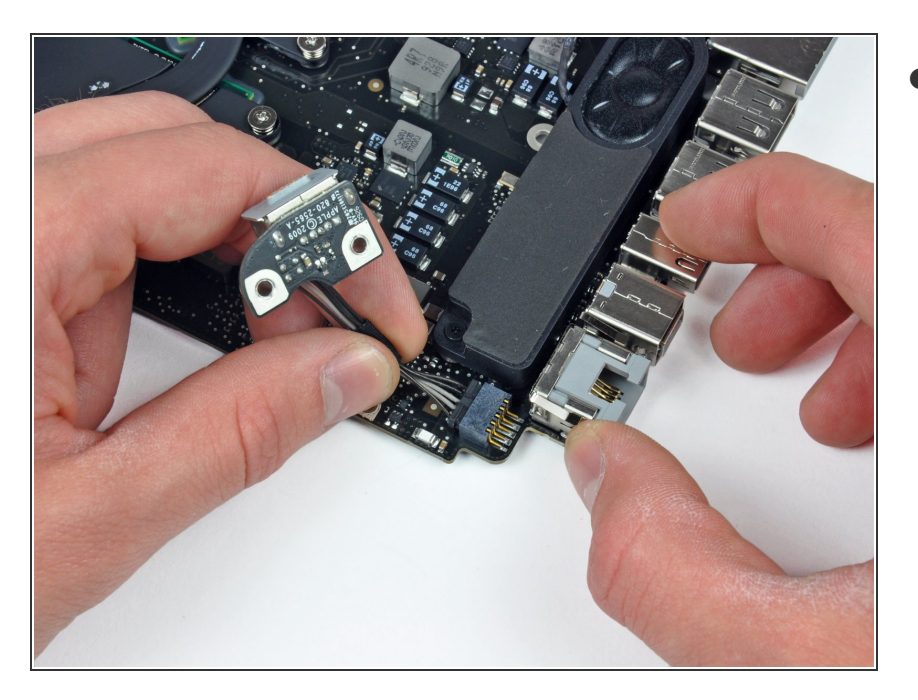

DC-Inボードコネクタをロジック ボードのソケットからまっすぐ引き 抜いて、接続を外します。

デバイスを再組み立てする際は、これらのインストラクションを逆の順番に従って作業を進めてくださ  $U_{o}$ 

ã"ã®æ-‡æ> ã 2021-01-26 03:28:42 AM (MST)ã«ä1/2œæ^ã•ã,Œã¾ã--ãŸã€,